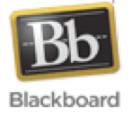

A
Step‐By‐Step
Guide
for
Faculty

## **At
a
Glance**

This guide will show you the process to manually enroll students from various courses into a single course. Combining student enrollment information into one course simplifies the work of the instructor by requiring only one course to be populated with content. This process is especially beneficial
for
instructors
teaching
cross‐listed
courses.

## **Before
You
Begin**

Collect
the
following
information
before
you
start
the
enrollment
process:

- 1. Make
a
list
of
courses
containing
students
that
will
be
merged
into
one
course.
- 2. Identify the course in which you plan to teach. This is the course that you will populate with course content. Students in the other courses will need to be manually enrolled into this
course.
- 3. Acquire a set of student rosters from the other courses. You will use the students' usernames to manually enroll each student into the course you plan to teach. Hint: The first
part
of
the
student's
email
address
is
the
student's
username.

## **Merge Students
into
One
Course**

The following steps will guide you through the process of manually enrolling students into the course
you
plan
to
teach:

- 1. Open
the
course
you
plan
to
teach
in
Blackboard
Learn.
- 2. Under Control
Panel,
click *Users
and
Groups
>
Users*.
- 3. Click
the *Find
Users
to
Enroll*button.
- 4. Type a student's username in the username field. Note: You can enroll multiple students by
typing
multiple
usernames
with
each
username
separated
by
a
comma.
- 5. Verify the *Role* type is "Student".
- 6. Click *Submit* to
enroll
the
student(s).
- 7. Repeat steps 3-6 until all students have been enrolled into the course you plan to teach.

This
process
only
affects enrollment
information
in
Blackboard
Learn.

No
other
campus
systems are affected. Students will see their original course and the additional course in their course list. We recommend that you contact students and inform them which course to access in Blackboard Learn.

## **Additional
Assistance**

For additional assistance, see the *Blackboard Learn Basics* guide as well as other resources on the faculty tutorial site at http://www.fhu.edu/tutorials/faculty. Faculty may also receive assistance by contacting the Center for Instructional Technology at http://helpdesk.fhu.edu or by phone at 731‐989‐6333.